### X40 series Setup Poster P/N 39T2164 08/02/2005

Size: 11x13 inches Color: 2 color job =  $\blacksquare$  PMS Process Black C **PMS 032CVC** 

Font: IBM Fonts and Helvetica Neue Family Material: 100 gsm gloss art paper (Use 100% recycled paper in only Japan.) Blue line shows die-cut. DO NOT PRINT. Please change the barcode No.

Please change the country name if the poster is printed in other than China.

# **ThinkPad**

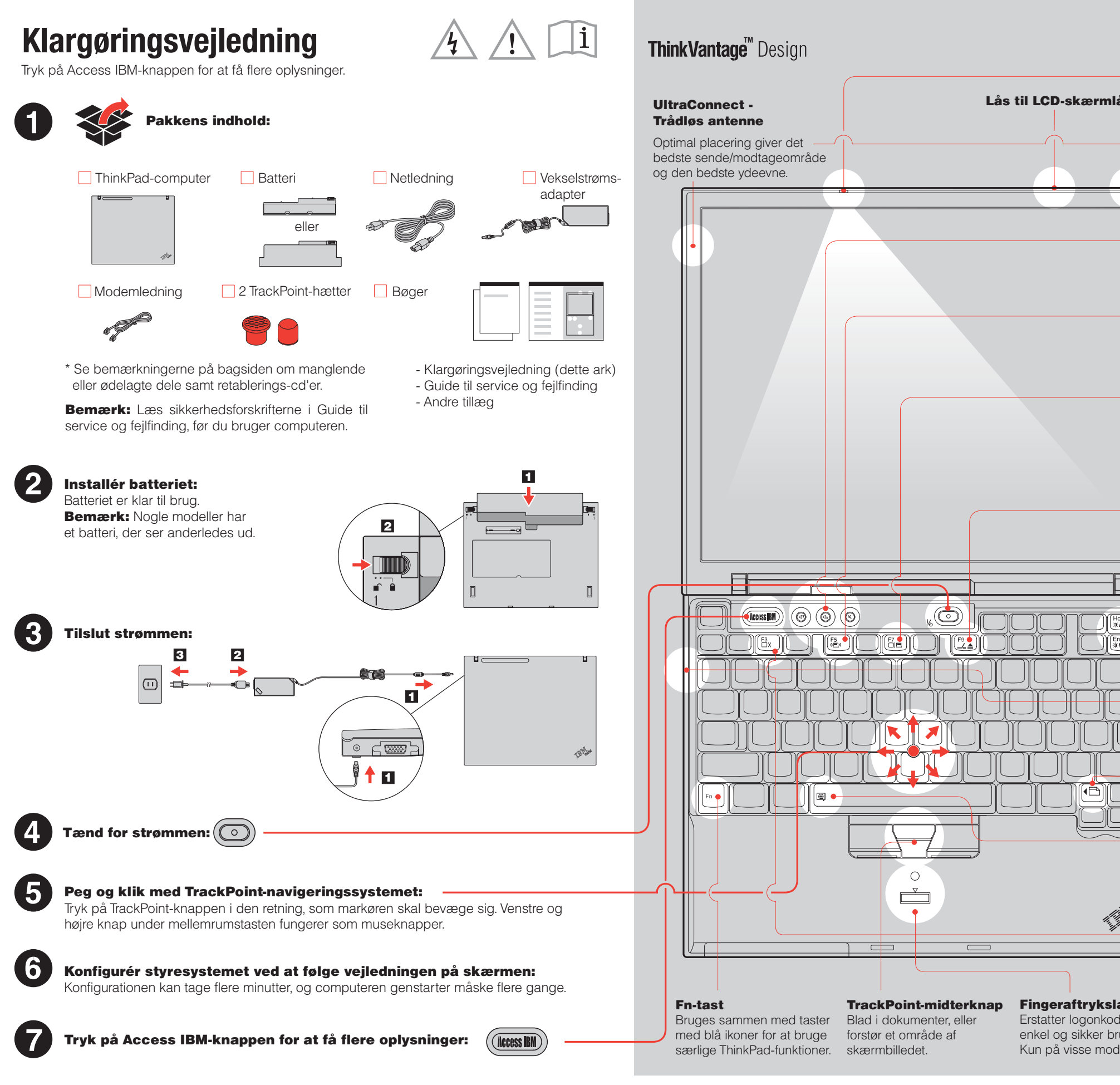

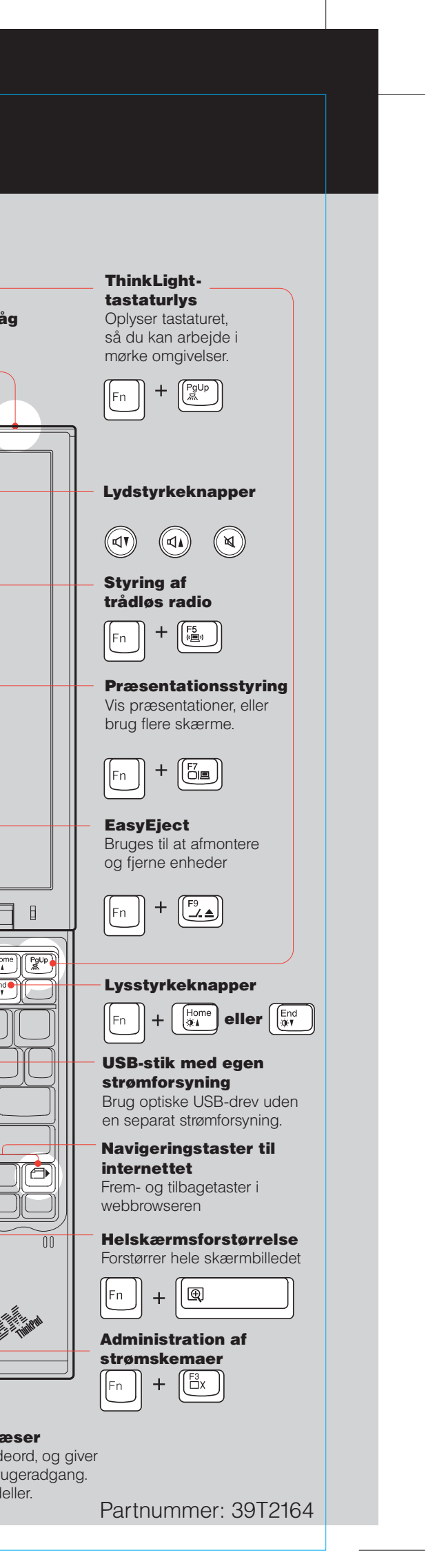

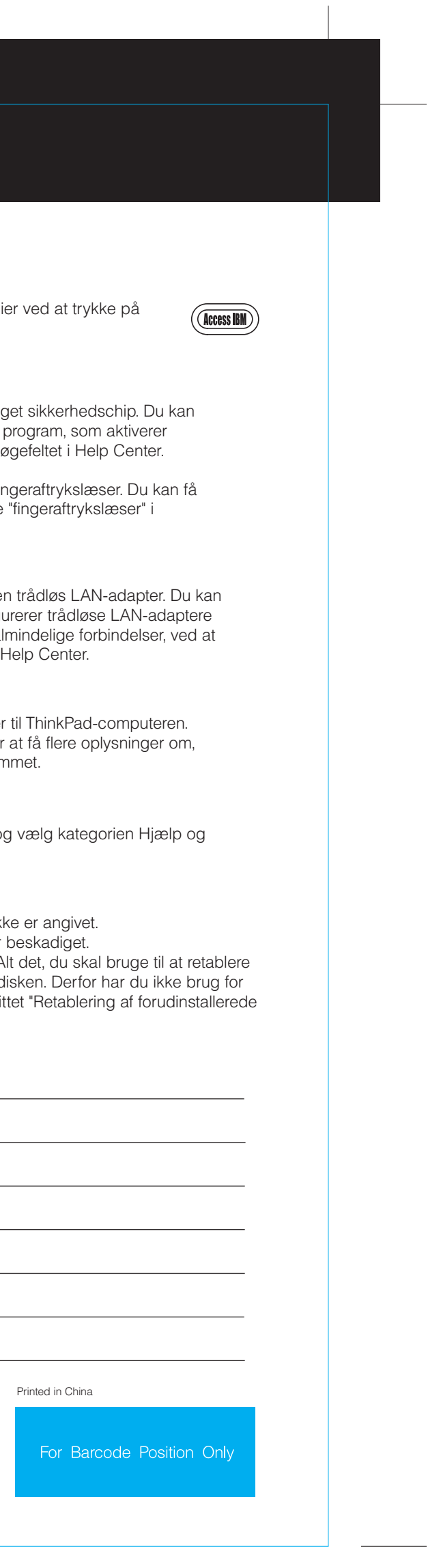

08/02/2005

Size: 11x13 inches  $Color: 1 color job =$  PMS Process BLACK C

Font: IBM Fonts and Helvetica Neue Family Material: 100 gsm gloss art paper (Use 100% recycled paper in only Japan.) Blue line shows die-cut. DO NOT PRINT. Please change the barcode No.

Please change the country name if the poster is printed in other than China.

### Think Vantage<sup>"</sup> Technologies **ThinkPad X4 UltraBase-udvidelsesenhed (ekstraudstyr)** 2 Med denne funktion kan du udvide ThinkPad X40-computerens funktioner. Du kan altid få oplysninger om ThinkVantage-teknolog Du kan få flere oplysninger ved at trykke på den blå Access IBM-knap og skrive "X4 den blå Access IBM-knap på tastaturet. UltraBase" i søgefeltet i Help Center. 1 Sikkerhed **Installation af ekstra hukommelse** Nogle ThinkPad-computere har en indbyg få oplysninger om, hvordan du bruger det Du kan udvide hukommelsen i computeren. chippen, ved at skrive "sikkerhedschip" i s Bemærk: Brug kun de hukommelsestyper, som computeren kan anvende. Hvis du installerer den ekstra hukommelse forkert eller installerer en type hukommelse, computeren ikke kan anvende, lyder der et bip, når Nogle ThinkPad-computere har også en fil du prøver at starte computeren. flere oplysninger om læseren ved at skrive søgefeltet i Help Center. 1 Installér det ekstra SO-DIMM-modul: Access Connections  $($ ( - )) Nogle ThinkPad-computere leveres med e Rør ved et metalobjekt med jordforbindelse 1 7 Hvis der allerede er installeret et SO-DIMMfå flere oplysninger om, hvordan du konfig for at fjerne al statisk elektricitet i kroppen, modul, skal du fjerne det som vist. og andre kommunikationsadaptere, bl.a. a Gem SO-DIMM-modulet til senere brug. som kan ødelægge SO-DIMM-modulet. skrive "Access Connections" i søgefeltet i Rør ikke SO-DIMM-modulets kontaktflade. Overførsel 2 Sluk for computeren. Ĥ Du kan flytte data fra den gamle computer Skriv "overfør" i søgefeltet i Help Center for 3 Afmontér vekselstrømsadapteren og alle hvordan du bruger dataoverførselsprograr kabler fra computeren. 4 Luk computerens LCD-skærmlåg, og vend Hjælp og support 8 computeren om. Placér indhakket på kontaktfladen af SO-DIMM-modulet, så det passer med soklens Vælg "Help Center" i Productivity Center, og inddeler. Indsæt SO-DIMM-modulet i soklen i support i Help Center. **5** Fjern batteriet. en vinkel på 20 grader 1, og tryk det herefter nedad, indtil det sidder fast  $2$ . Skru skruerne ved siden af ikonerne for \* Bemærkninger til udpakningen: 6 1) Nogle modeller kan indeholde ekstra dele, som ik DIMM-modulet på udvidelsesportens 2) Kontakt forhandleren, hvis en del mangler eller er dæksel løs, og fjern herefter dækslet. 3) Computeren indeholder Disk til disk-retablering. A forudinstallerede filer og programmer, er på hardd en retablerings-cd. Der er flere oplysninger i afsnitten retablerings-cd. 2 2 1 2 1 programmer" i Guide til service og fejlfinding. 1 Navn: Firma: 9 Montér udvidelsesportens dæksel. **Vigtigt!** Brug aldrig computeren, når Modelnummer: dækslet til udvidelsesporten er åbent.  $\overline{\Pi}$ Serienummer: 10 Montér batteriet igen, og tilslut vekselstrømsadapteren og kablerne igen. Forhandler: Support-websted: 2 Kontrollér, at det ekstra SO-DIMM-modul er korrekt installeret: **1** Tænd for computeren. Support-telefonnummer: 2 Tryk på Access IBM-knappen, når du bliver bedt om det, mens computeren starter. 3 Åbn BIOS-konfigurationsprogrammet ved at klikke på "Access BIOS" under kategorien "Configure" eller ved at © Copyright Lenovo 2005 dobbeltklikke på "Start Setup Utility." Delvis © Copyright International Business Machines Corporation 2005. All rights reserved. 4 Kontrollér, at punktet "Installed memory" viser computerens samlede mængde hukommelse. Hvis computeren f.eks. som standard har 256 MB hukommelse, og du har installeret et SO-DIMM-modul Varemærket Thinkpad tilhører Lenovo. på 512 MB, skal punktet "Installed memory" vise, at computeren indeholder 768 MB hukommelse. Varemærket IBM tilhører IBM Corp.

## 39T2164 PN:X40 Serie - Klargøringsvejledning